### Excel Pivot Tables and Power & Power Query

- 1. A Pivot Table allows you to get answers from the data without writing complex calculations.
	- 2. It is very fast to create a pivot table in excel.
	- 3. It helps you find relationships between the data.
		- 4. Visualize data with dynamic charts.

## **3 Simple Rules**

- 1. Each column has a header.
- 2. There are no empty columns in between the first and last column.
- 3. There are no totals in the middle of your data set.

# Pivot Table Raw Data

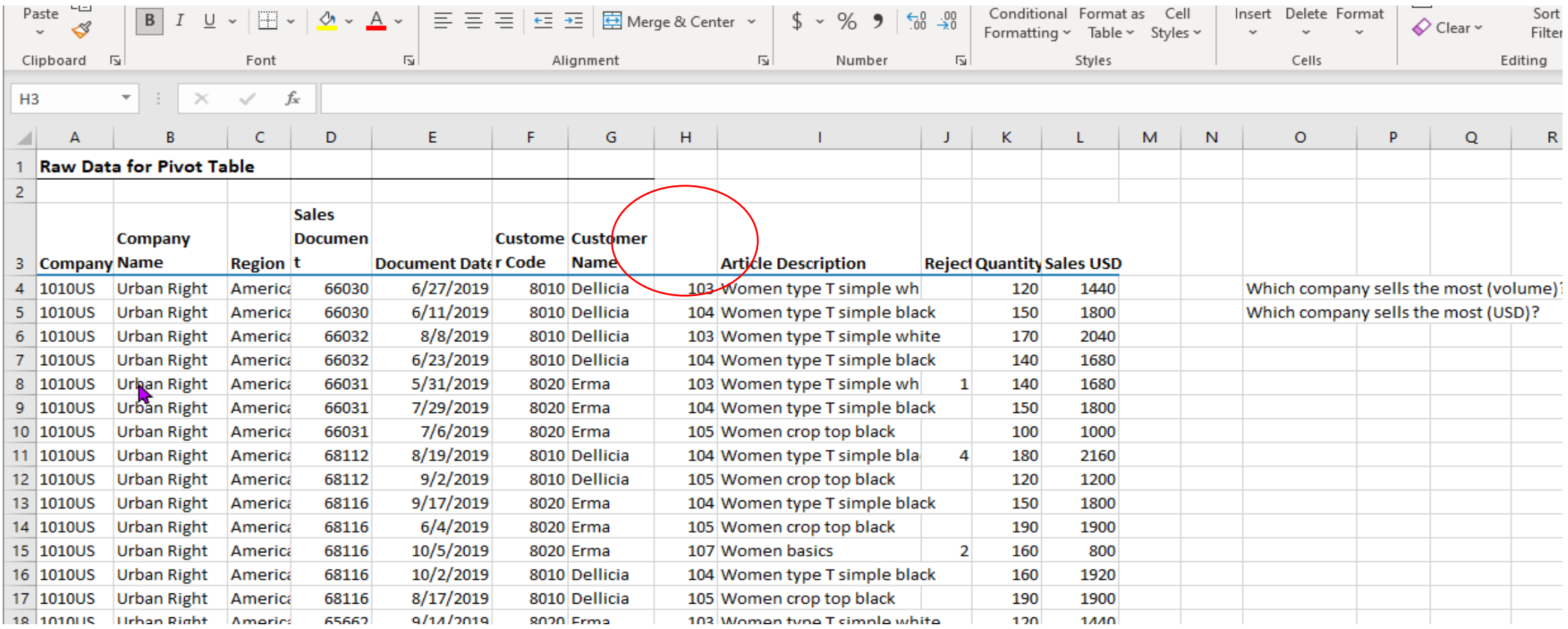

The data from A3 To L108 is called the Dataset.

This is an invalid data set because Column H does not have a description.

1. Go to insert on the menu and on the far left side click the Pivot Table option.

2. If you have a cell highlighted in the dataset when you press the button excel will attempt to determine what cells need to be included.

Pivot Tables visy . Saved Search (Alt+O) File Page Layout Formulas Help Insert Data Review View Develope Home  $\mathbb{R}^2$ d.  $\mathbb{H}\times\mathbb{P}$  . 5  $\bigodot$ H Get Add-ins  $\overline{\mathsf{S}}$ 同一 lii"  $\mathbb{Z}^n$ 恒面 ※. dh. ы  $\mathbb{E}$ Illustrations Maps PivotChart  $3D$ PivotTable Recommended Table Recommended Line My Add-ins 誌  $\Box$ **PivotTables** Charts  $Map$   $\sim$ Tables Add-ins Charts  $\overline{5}$ Tours **B3**  $f_{\infty}$ **Company Name**  $\Delta$  $\mathbf{D}$  $\mathbf{I}$  $\kappa$ Sales Company **Documen Custome** Customer 3 Company Name **Region** t **Document Dater Code Name Reject Quantity Sal Article Description**  $4 \vert 1010US$ **Urban Right** America 66030 6/27/2019 8010 Dellicia 103 Women type T simple wh 120 **Urban Right**  $5 \vert 1010US$ America 66030 6/11/2019 8010 Dellicia 104 Women type T simple black 150  $6 \vert 1010US$ **Urban Right** America 66032 8/8/2019 8010 Dellicia 103 Women type T simple white 170  $7 \vert 1010US$ 66032 6/23/2019 8010 Dellicia 104 Women type T simple black 140 **Urban Right America** 

**Sales** npany **Documen Custome Customer** Excel automatically filled in the cle Description **Reject Quantity** ne Re PivotTable from table or range 7 X an Right An nen type T simple wh 120 range. an Right Select a table or range nen type T simple black 150 an Right Table/Range: PivotTable!SAS3:SLS108 E. men type T simple white 170 An You can also choose where you an Right nen type T simple black 140 An Choose where you want the PivotTable to be placed an Right nen type T simple wh  $\mathbf{1}$ 140 An would like your Pivot table to be ● New Worksheet an Right nen type T simple black 150 An ◯ Existing Worksheet placed.an Right nen crop top black 100 An  $\overline{\textbf{t}}$ an Right An nen type T simple bla 4 180 Choose whether you want to analyze multiple tables an Right nen crop top black 120 An Add this data to the Data Model an Right nen type T simple black 150 An an Right nen crop top black 190 An OK Cancel an Right ...men basics  $\overline{2}$ 160 An 10/2/2019 an Right 68116 8010 Dellicia 104 Women type T simple black 160 America

an Right

America

68116

8/17/2019

8010 Dellicia

105 Women crop top black

190

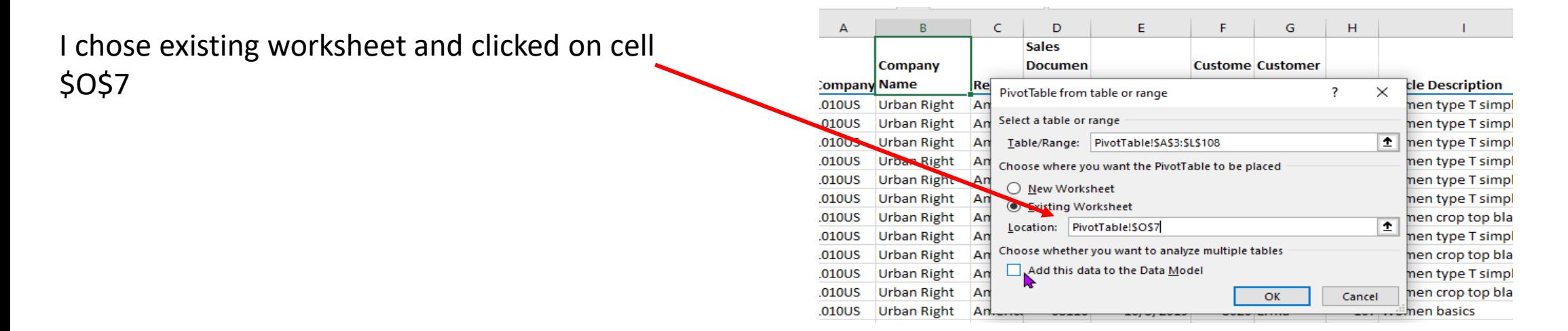

We get the following error because there is no description in column H.

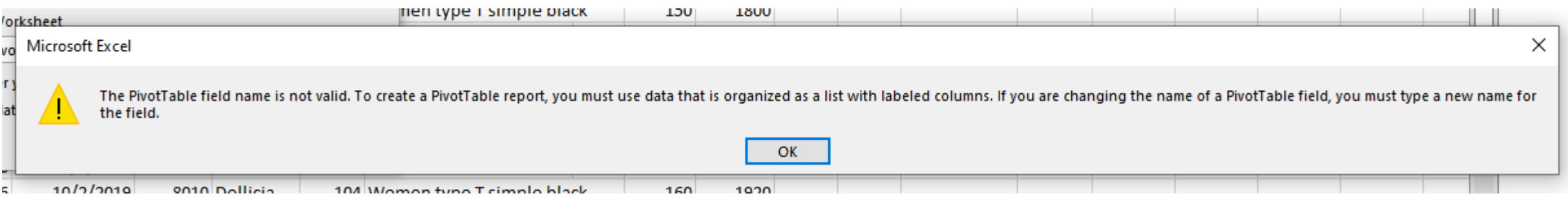

Add the SKU Num to column H.

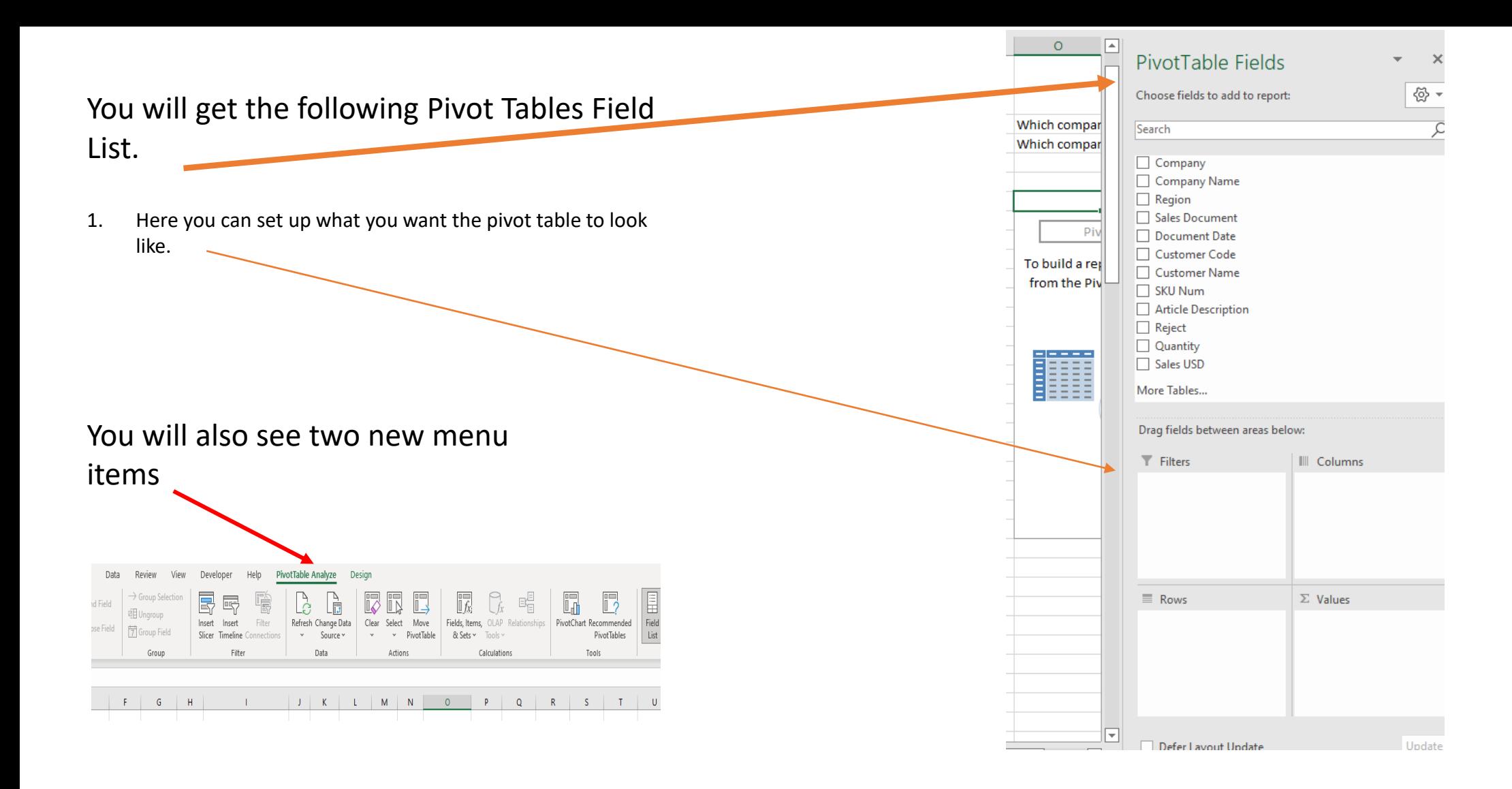

### As you check the fields you want in your Pivot Table you will see the table being built as each selection is completed. That is all there is to creating a Pivot Table.

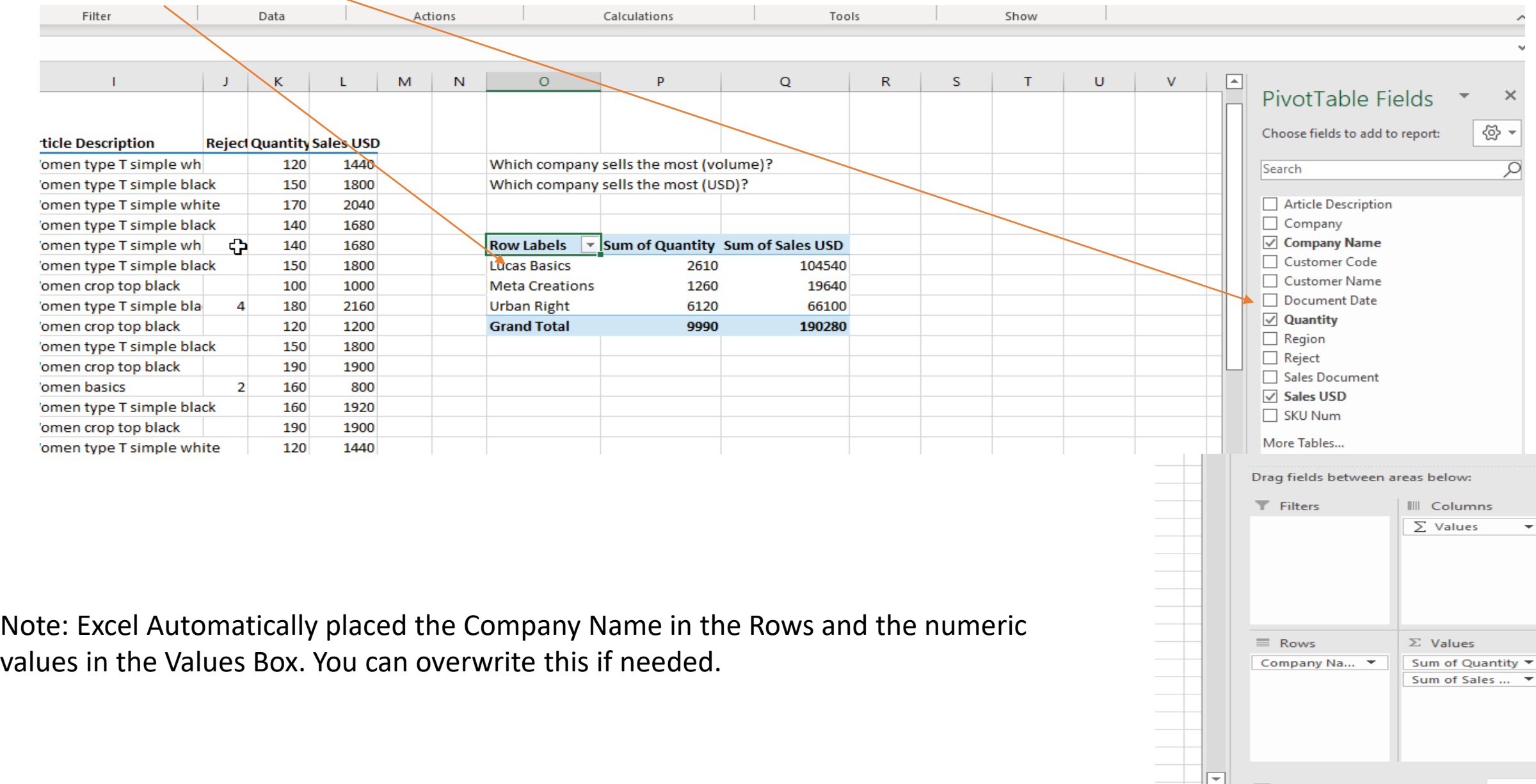

You can change the Format Of the Pivot Table by clicking Format Table on the Ribbon or by clicking the Design Menu Item.  $\longrightarrow$ 

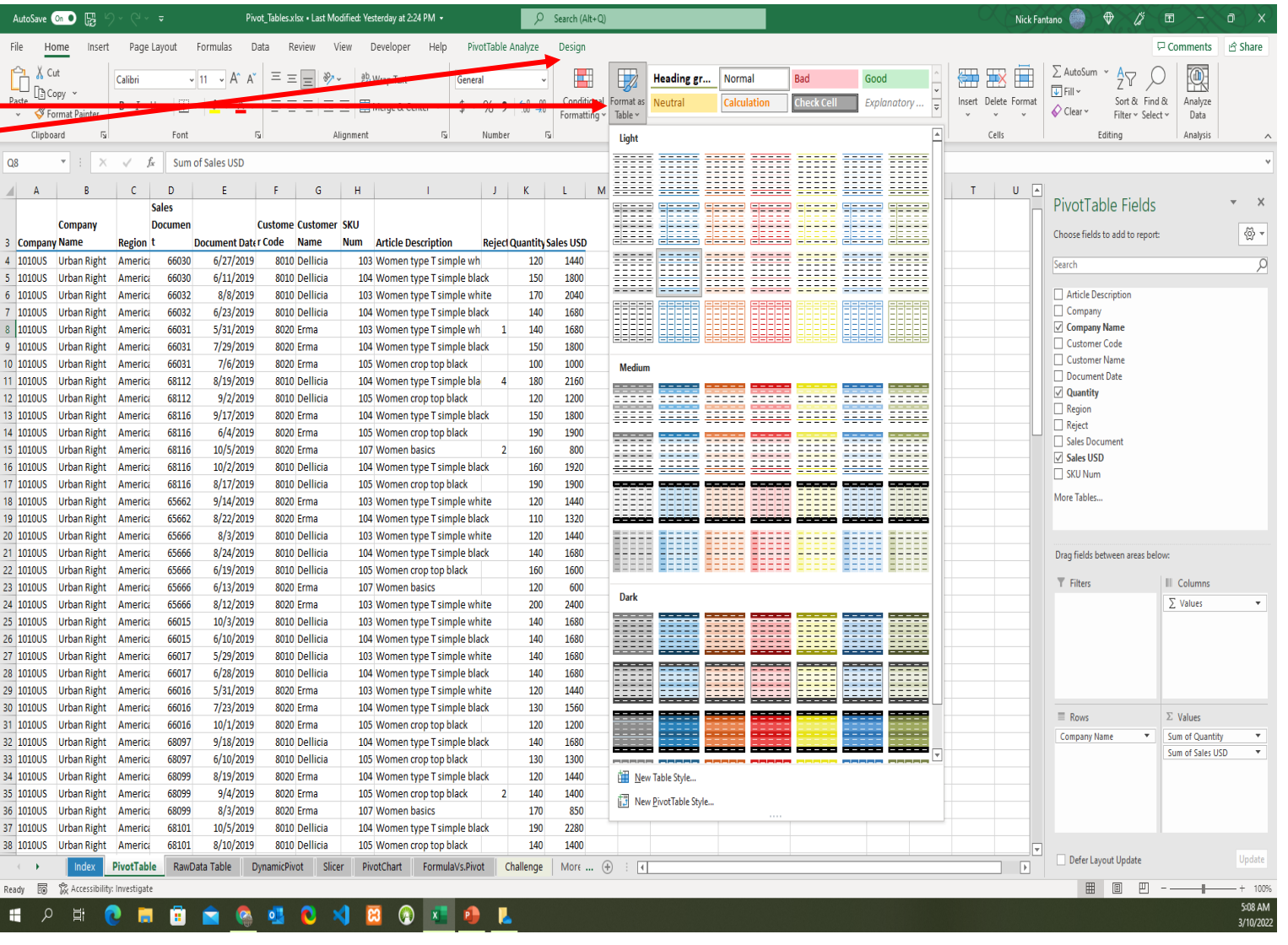

When adjusting number formatting do not choose Format Cells inside the Pivot Table but choose the Number Formatting Option in the Formatting tool when you right click.

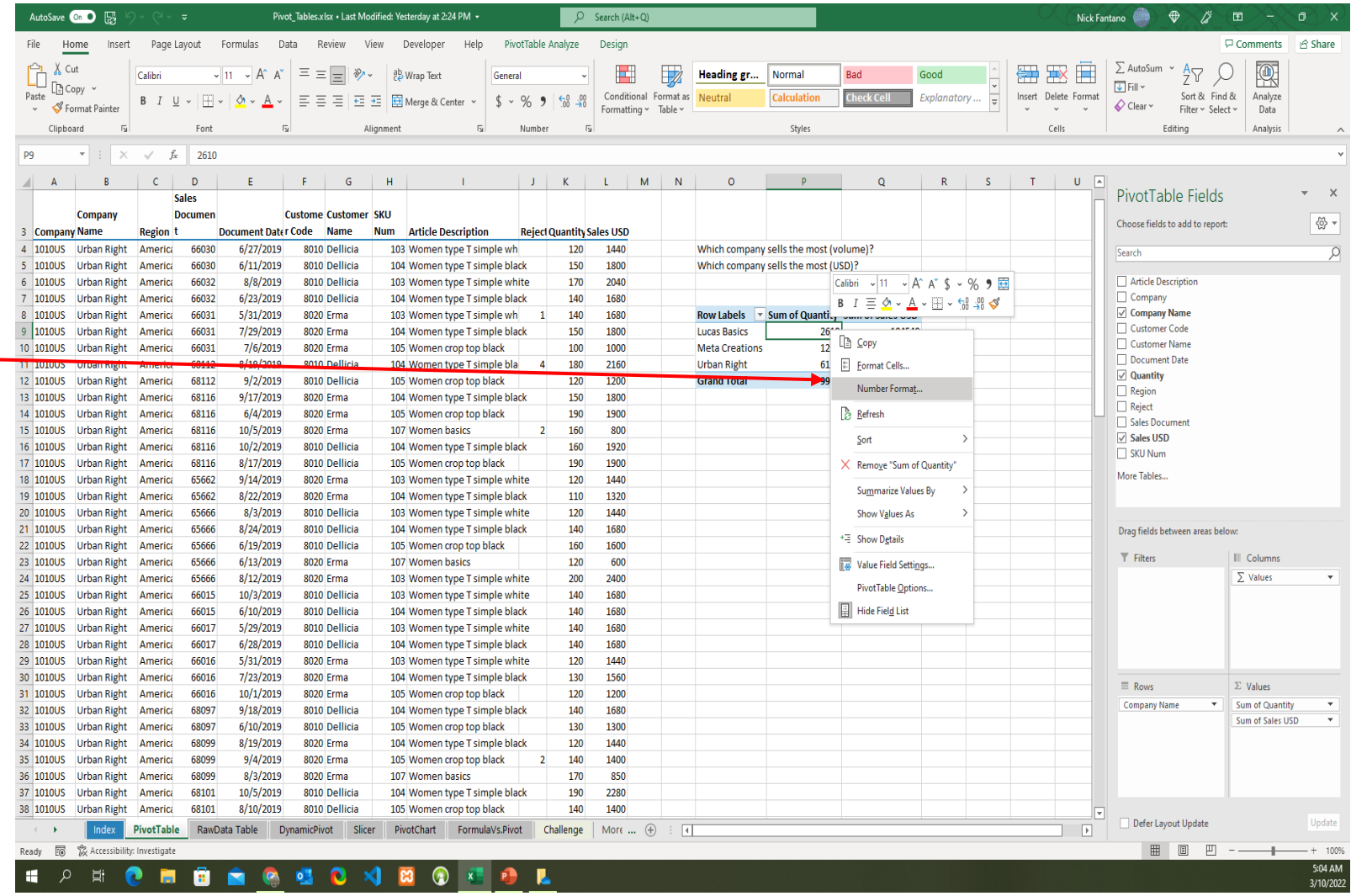

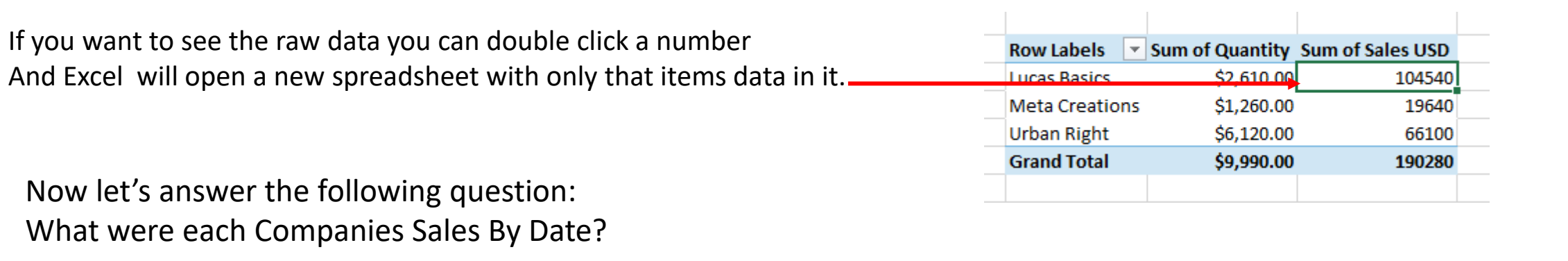

To answer this question I would need to get the information by Document Date and Sales Document. I can add them into my query.

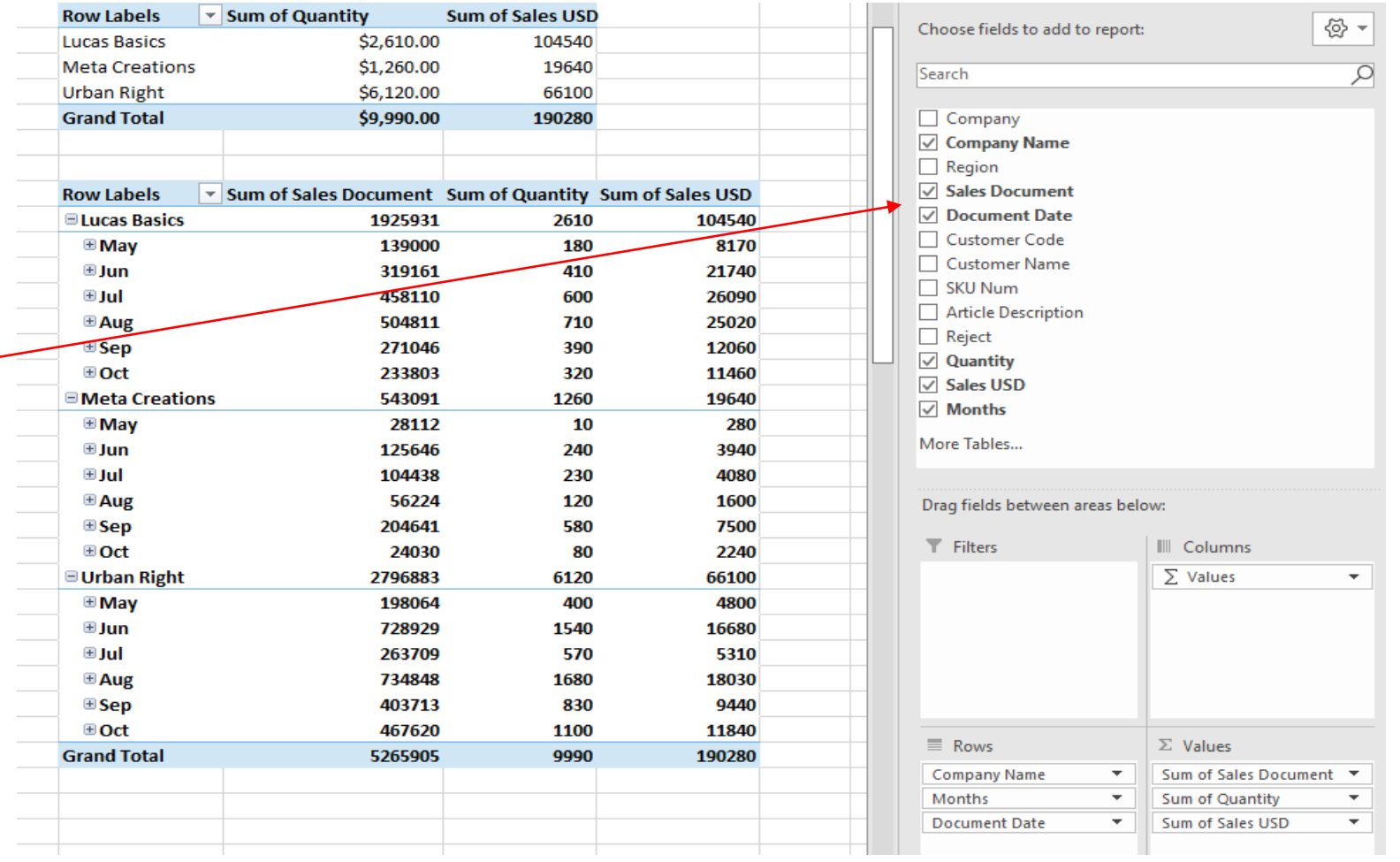

You can drill down by double clicking any of the numbers in the table and Excel will open a new spreadsheet.

#### Here is the result of the new spreadsheet.

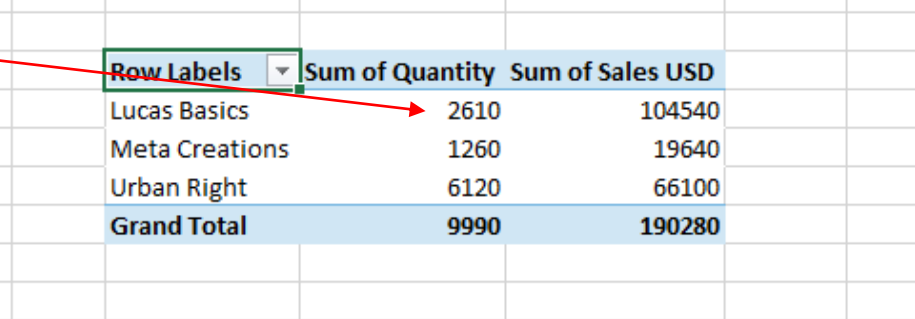

Which company sells the most (volume)? Which company sells the most (USD)?

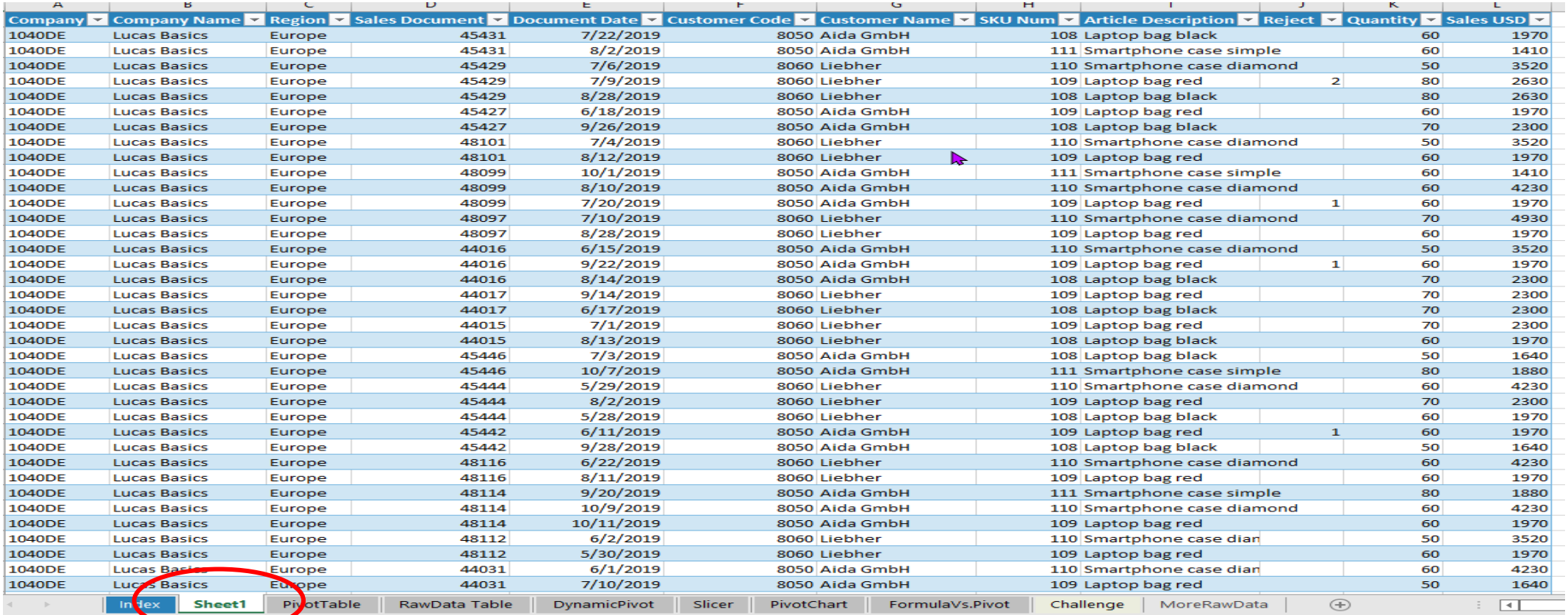